## VYHLEDÁVÁNÍ

SOUBORŮ ČI SLOŽEK

## VYHLEDÁVÁNÍ

### K ČEMU JE TO DOBRÉ?

Funkce pro nalezení požadovaných objektů ve stromové struktuře

#### JAK NA TO?

- I. PRŮZKUMNÍK SOUBORŮ
- Ve stromové struktuře vlevo označím umístění, které chci procházet či prohledávat

Prohledat:... Q

- · Pod , pásem karet' naleznu vyhledávací pole
- Napíši výraz, požadavek pro vyhledání
- Získám jednoznačnou odpověď či vyberu z nabízených možností dle mých preferencí

# VYHLEDÁVÁNÍ E P **VYHLEDÁVÁNÍ II.** *P* sem zadejte hledaný výraz<br>II. VYHLEDÁVACÍ OKNO NA HLAVNÍM PANELU<br>• Napíši hledaný výraz<br>• Vyberu nejlepší shodu nebo z dalších výsledků II) pojem zadám do vyhledávacího pole na hlavním paradictických výsledků<br>II. vyhledávací oknonu Hlavním Panel v Průzkumníkovi<br>II. pojem zadám do vyhledávacího pole v Průzkumníkovi<br>II. pojem zadám do vyhledávacího pole v Pr

- Napíši hledaný výraz
- Vyberu nejlepší shodu nebo z dalších výsledků

#### **SHRNUTÍ**

- 
- II. VYHLEDÁVACÍ OKNO NA HLAVNÍM PANELU<br>• Napíši hledaný výraz<br>• Vyberu nejlepší shodu nebo z dalších výsledků<br>SHRNUTÍ<br>I) pojem zadám do vyhledávacího pole v Průzkumníkovi<br>II) pojem zadám do vyhledávacího pole n

## INDEXOVÁNÍ

#### CO TO JE?

- · upřesnění oblasti pro vyhledávání v prostopackgrour
- · čím víc zúžím oblast pro vyhledávání, tím rychleji získám výsledky / odpověď

#### KDE TO JE?

= Možnosti indexování

#### Možnosti indexování

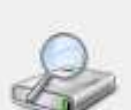

Indexované položky: 12 403

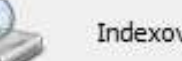

Indexování bylo dokončeno.

#### Indexovat tato umístění:

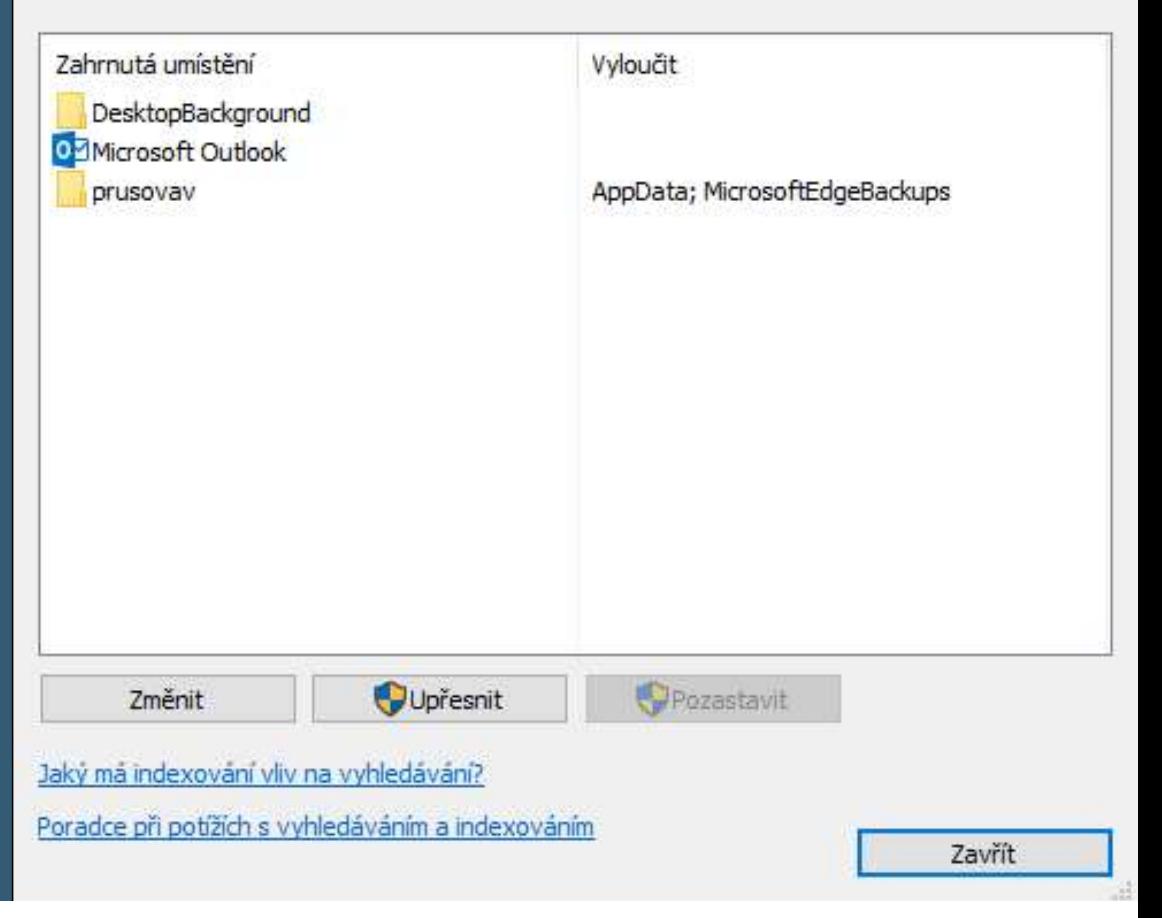

## FILTROVÁNÍ

#### CO TO JE?

upřesnění vlastností před hledáním

#### JAK NA TO?

 záložka HLEDÁNÍ na pásu karet (aktivuje se, pokud zmáčkneme na vyhledávací pole v okně)

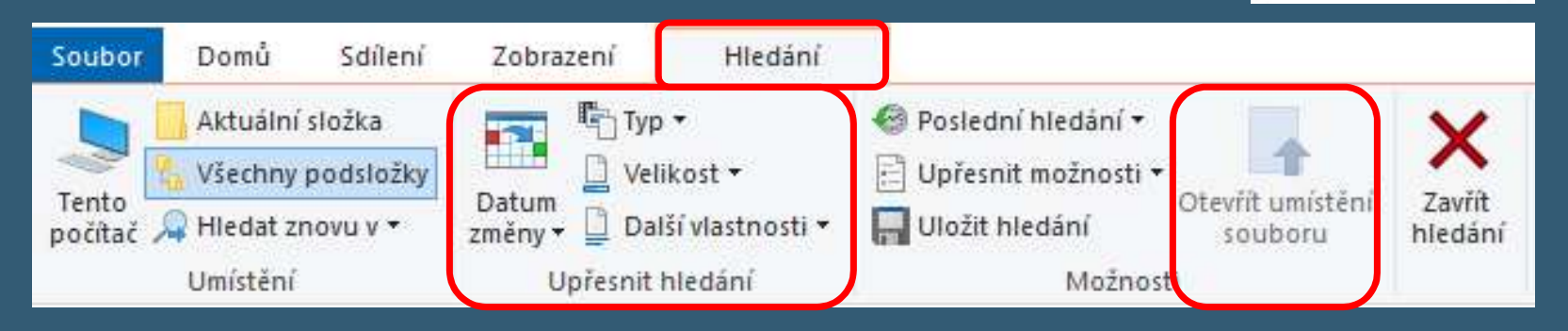

Prohledat:... Q

## ZDROJE

SNÍMEK Č. 2, 3:

**ZDROJE**<br>SNÍMEK Č. 2, 3:<br>MICROSOFT. https://support.microsoft.com/ [online]. 2019 [cit. 2019-10-23].<br>Dostupné z: https://support.microsoft.com/cs-cz/help/4026289/<br>windows-10-find-your-documents<br>SNÍMEK Č. 4: Dostupné z: https://support.microsoft.com/cs-cz/help/4026289/ windows-10-find-your-documents SNÍMEK Č. 2, 3:<br>SNÍMEK Č. 2, 3:<br>MICROSOFT. https://support.microsoft.com/ [online]. 2019 [cit. 2019-10-23].<br>Dostupné z: https://support.microsoft.com/cs-cz/help/4026289/<br>SNÍMEK Č. 4:<br>MICROSOFT. https://support.microsoft.co SNÍMEK Č. 2, 3:<br>MICROSOFT. https://support.microsoft.com/ [online]. 2019 [cit. 2019-10-23].<br>Dostupné z: https://support.microsoft.com/cs-cz/help/4026289/<br>windows-10-find-your-documents<br>SNÍMEK Č. 4:<br>MICROSOFT. https://suppo

SNÍMEK Č. 4:

Dostupné z: https://support.microsoft.com/cs-cz/help/4098843/ windows-10-search-indexing-faq

SNÍMEK Č. 5:

https://pcworld.cz/software/jak-windows-vyhledavaji-soubory-2-dil-48313